## TUTORIAL PARA SOLICITAÇÃO DE CERTIFICADO ENCCEJA

## Passo 1: Acessar o site www.suap.ifsp.edu.br e clicar na opção "Certificação ENEM/ENCCEJA"

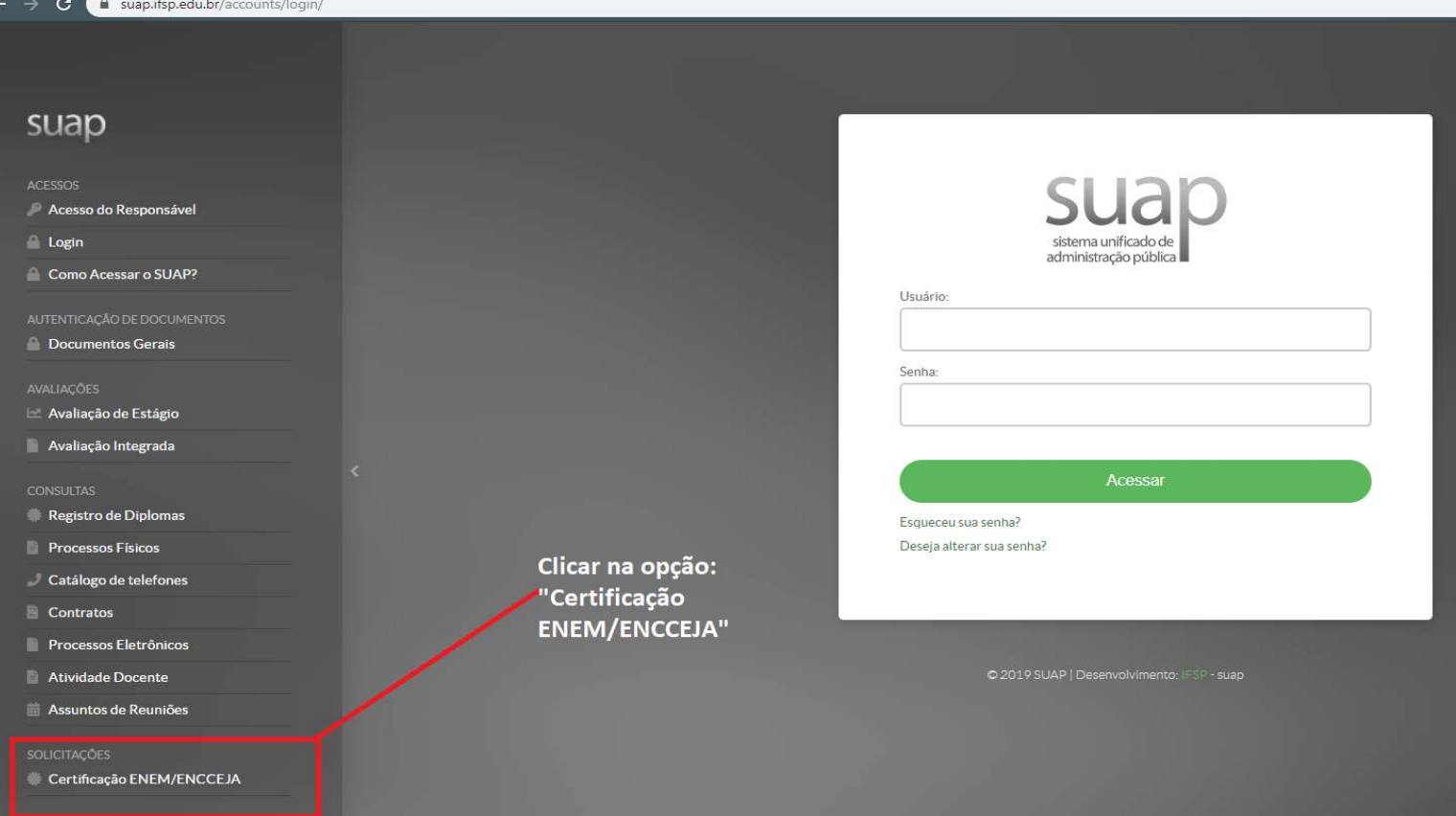

## Passo 2: Preencher com os dados do solicitante.

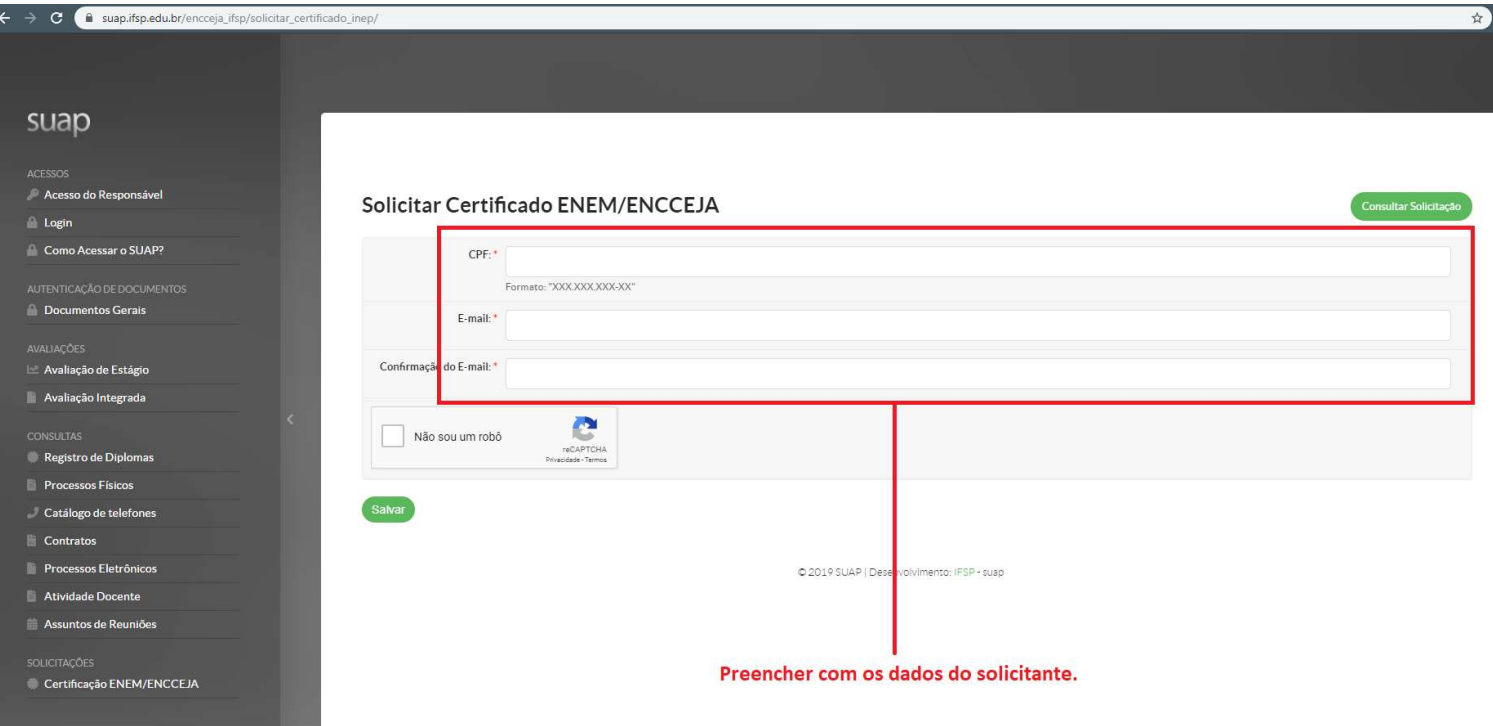

PRONTO! Agora é só aguarda 48h! Depois desse prazo, o Certificado estará disponivel para *impressão no site*.